GBUS 204 Advanced Excel

## **Credit Hours**: 3

## **Scheduled hours per week**

Lecture: # 3 Lab: # Other: e-course

**Catalog Course Description:** Using Microsoft Excel, students are taught Excel advanced spreadsheet formatting. Topics include advanced formulas and logical functions, mathematical computations, data analysis, lookups, scenarios, goal seek, chart presentations, pivot tables and charts, data imports, exporting, and linking multiple workbooks, with an emphasis on critical thinking, problem solving, and decision making for marketing, finance, accounting, economics, and management.

**Prerequisites:** CS 101

**Corequisites:** None

## **Course learning Outcomes:**

Students should be able to:

Navigate, manipulate, explore, and analyze numeric data using Excel worksheets in workbooks with varying complexity.

Create Excel Templates worksheets.

Create Excel format tools to enhance the appearance of a worksheet through formatting tools, styles, and themes.

Analyze advanced Excel Functions for advanced math functions, trace and fix formula errors, analysis tools and pivot tables and pivot charts, filters, sorts, collaborating with workgroups (sharing workbooks), and importing and exporting data.

Analyze, view, record macros, and use the Visual Basic Editor.

Apply document design and presentation through the use of charts, sorting, bitmapped graphics, and clip art.

Apply strategies for merging and integrating source data from different applications, including the Internet, the commands for linking objects, and embedding files.

# **Topics to be studied:**

# **Preparing and Formatting a Worksheet (Core)**

## **Preparing and Formatting a Workbook**

Identify the various elements of an Excel workbook Create, save, and print a workbook Enter data in a workbook Edit data in a workbook Insert formula using the AutoSum button Apply basic formatting to cells in a workbook Use the Help feature

## **Formatting an Excel Worksheet**

Change column widths Change row heights Insert row and columns in a worksheet Delete cells, rows, and columns in a worksheet Clear data in cells Apply formatting to data in cells Apply formatting to selected data using the Mini toolbar Preview a worksheet Apply a theme and customize the theme font and color Format numbers Repeat the last action

#### **Inserting Formulas in a Worksheet**

Write formulas with mathematical operators Types a formula in the Formula bar Copy a formula Use the Insert Function feature to insert a formula in a cell Write formulas with the AVERAGE, MAX, MIN, COUNT, PMT, FV, DATE, NOW, and IF functions Create an absolute and mixed cell reference

## **Enhancing a Worksheet**

Change worksheet margins Center a worksheet horizontally and vertically on the page Insert a page break in a worksheet Print gridlines and row and column headings Set and clear a print area Insert headers and footers Customize print jobs Complete a spelling check on a worksheet Find and replace data and cell formatting in a worksheet Sort data in cells in ascending and descending order Filter a list using AutoFilter

West Virginia University at Parkersburg Uniform Course Syllabus (UCS) Automate formatting with Format Painter Hide and unhide rows and columns

#### **Moving Data within and between Workbooks**

Create a workbook with multiple worksheets Move, copy, and paste cells within a worksheet Split a worksheet into windows and freeze panes Name a range of cells and use a range in a formula Open multiple workbooks Arrange, size, and move workbooks Copy and paste data between workbooks Link data between worksheets

### **Creating a Chart in Excel**

Create a chart with data in an Excel worksheet Size, move, and delete charts Print a selected chart and print a worksheet containing a chart Choose a chart style, layout, and formatting Change chart location Insert, move, size, and delete chart labels, shapes, and pictures

## **Advanced Formatting Techniques**

Apply conditional formatting by entering parameters for a rule Apply conditional formatting using a predefined rule Create and apply a new rule for conditional formatting Edit, delete and clear conditional formatting Apply conditional formatting using an icon set, data bars, and color scale Apply conditional formatting using a formula Apply fraction and scientific formatting Apply a special format for a number Create a custom number format Apply wrap text and shrink to fit text control options Filter a worksheet using a custom AutoFilter Filter and sort a worksheet using conditional formatting or cell

#### **Working with Tables and Data Features**

attributes

Create a table in a worksheet Expand a table to include new rows and columns Add a calculated column in a table Format a table by applying table styles and table style options Add a total row to a table and add formulas to total cells Sort and filter a table Split contents of a cell into separate columns Remove duplicate records Restrict data entry by creating validation criteria Convert a table to a normal range Create subtotals in groups of related data Group and ungroup data

#### **Using Data Analysis Features**

Switch data arranged in columns to rows and vice versa Perform a mathematical operation during a paste routine Populate a cell using Goal Seek

Save and display various worksheet models using Scenario Manager

Create a scenario summary report

Create a one-variable data table to analyze various outcomes Create a two-variable data table to analyze various outcomes View relationships between cells in formulas

Identify Excel error codes and troubleshoot a formula using

## **Maintaining Workbooks**

Create and rename a folder Delete workbooks and folders Copy and move workbooks within and between folders Copy, move, and rename worksheets within a workbook Maintain consistent formatting with styles Insert, modify, and remove hyperlinks Create financial forms using templates

#### **Adding Visual Interest to Workbooks**

Insert symbols and special characters Insert, size, move, and format a clip art image Insert a screenshot Draw, format, and copy shapes Insert, size, move, and format a picture image Insert, format, and type text in a text box Insert a picture image as a watermark Insert and format SmartArt diagrams Insert and format WordArt

## **Advanced Functions and Formulas**

Create and use named ranges in formulas Use functions COUNTA, COUNTIF, COUNTIFS Use functions AVERAGEIF, AVERAGEIFS Use functions SUMIF, SUMIFS Edit a named range Rename and delete a named range Look up data using the lookup functions VLOOKUP and HLOOKUP Analyze loan payments using PPMT Use conditional logic functions IF, AND, and OR Modify text using the text functions PROPER, UPPER, LOWER, and SUBSTITUTE

## **Summarizing and Consolidating Data**

Summarize data by creating formulas with range names that reference other worksheets Modify the range assigned to a range name Summarize data by creating 3-D formulas Create formulas that link to source worksheets | workbooks Edit a link to a source workbook Break a link to an external reference Use the Consolidate feature to summarize data in multiple worksheets Create, edit, and format a PivotTable Filter a PivotTable using Slicers Create and format a PivotChart Create and format Sparklines

#### **Protecting and Sharing Workbooks**

Add information to a workbook's properties Add comments containing additional information or other notes to the reader

Share a workbook with other people and view other users who have the shared workbook open at the same time Edit a shared workbook and resolve conflicts with changes Print a history of changes made to a shared workbook Stop sharing a workbook

Protect cells within a worksheet to prevent changes Add a password to open a workbook

West Virginia University at Parkersburg Uniform Course Syllabus (UCS) formula auditing tools Circle invalid data Use the Watch Window to track a value

**Automating Repetitive Tasks and Customizing Excel** Record and run and edit a macro Save a workbook containing macros as a macro-enabled workbook Create a macro that is run using a shortcut key combination Pin and unpin a frequently used file to Recent Documents list Add and remove buttons for frequently-used commands to the Quick Access toolbar Hide the ribbon to increase space in the work area Customize the display options for Excel Customize the ribbon by creating tabs and adding buttons

Create and apply custom views Create and use a template Customize save options for Auto Recover files

# **Specific Functions**:

AutoSum Absolute References (Turning Off Relative References) Future Value (FV) Function Payment (PMT) Average, Count, Max, Min, Mode IF Function Nested IF Functions AND Function OR Function Combination (AND, OR, and IF Functions) VLOOKUP Function | HLOOKUP Function

Track changes made to a workbook Modify and resolve tracked changes

## **Importing, Exporting, and Distributing Data**

Import data from an Access table, a website, and a text file Append data from an Excel worksheet to an Access table Embed and link data in an Excel worksheet to a Word document Copy and paste data in an Excel worksheet to a PowerPoint presentation Export data as a text file Scan and remove private or confidential information Mark a workbook as final Check a workbook for features incompatible with earlier versions of Excel Save an Excel worksheet as a PDF or XPS file Save an Excel worksheet as a web page Send an Excel worksheet via an email message Save an Excel worksheet to a SkyDrive

SUMIF Function COUNTA and COUNTIF AVERAGEIF Financial Assumptions Cash Analysis (NPV Function) TODAY Function YEAR Function MONTH Function DATE and DAY Functions CONCATENATE Function SEARCH, LEFT, LEN, and MID Functions ISNUMBER and ISTEXT Functions

Students should be able to:

Demonstrate an understanding of the various components of Excel to create and edit spreadsheets of varying complexity.

Analyze numerical data and project outcomes to make informed decisions.

Create, Plan, research revise, and publish worksheets and workbooks to meet specific communication needs.

Understand the basic financial statements, purposes, and use needed by business decision makers.

Understand ethical values and behavior for problem solving and decision making.

Analyze the impact of functions and formulas on business transactions and financial reports using Excel .

Understand global business environment.

# **Relationship of Course to Program or Discipline Learning Outcomes**:

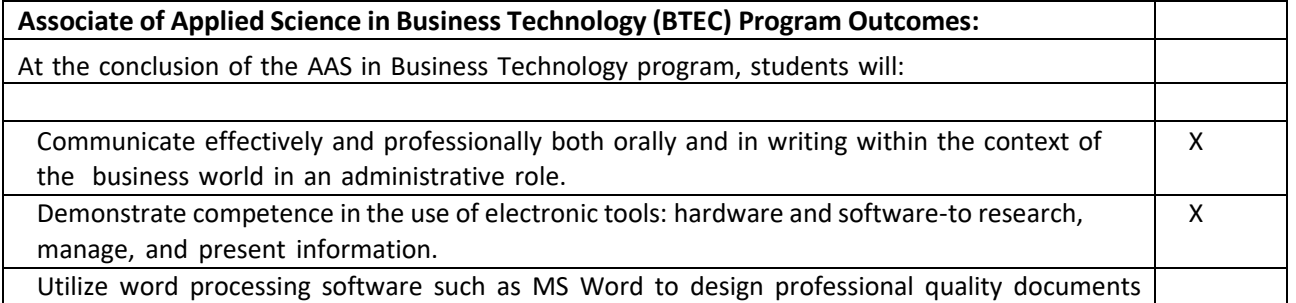

West Virginia University at Parkersburg Uniform Course Syllabus (UCS)

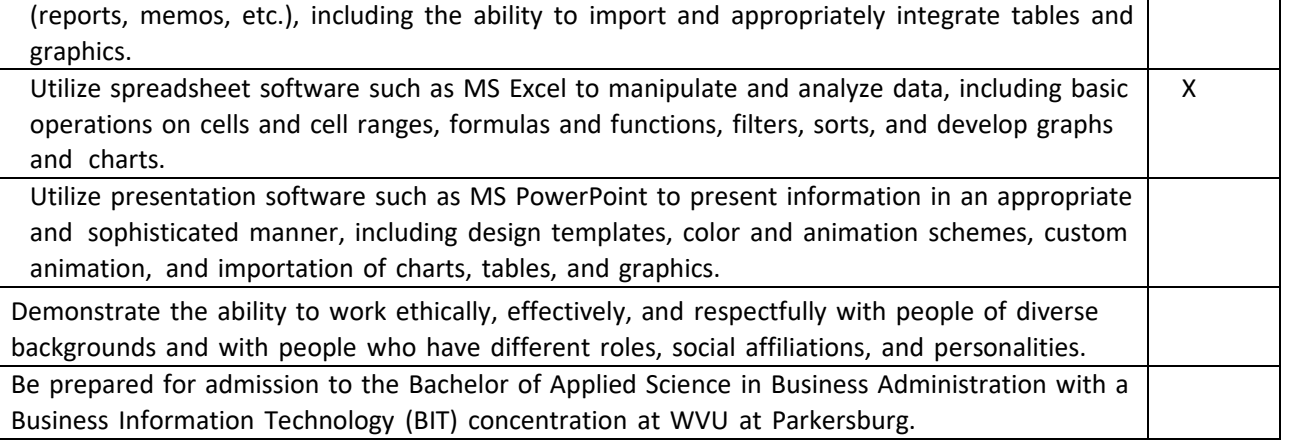

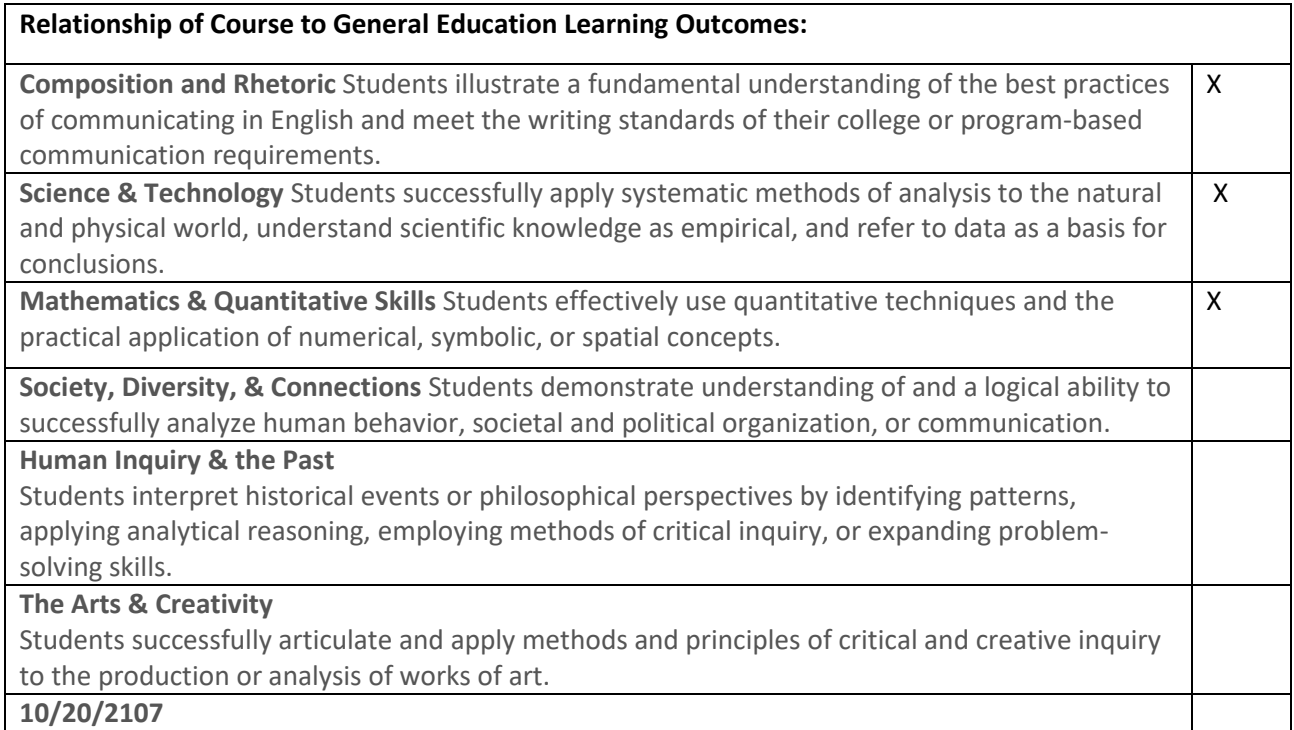

# **Special projects or requirements of the course:**

Hands-on Excel Applications Online Assessment Excel Theory Tests

**Additional information:** BTEC courses require a C or better for Certificates, Associate's Degree, and BASBA Major Concentration.

**Prepared by:** Carol C. Thomas, Professor

**Date:** October 20, 2017